## **G2-EXO Quick Start**

For best results, setup your new product in the office/lab. Collect a few data points and become familiar with the system prior to field deployment.

- **1** Go to [V2.WQDataLIVE.com/Getting-Started](http://v2.wqdatalive.com/getting-started)
- **2** Create a new account or sign into an existing account and enter the **Claim Code** found on the serial label to access the device's data
- **3** Place the G2-EXO in an area with strong cellular coverage
- **4** Connect the YSI EXO sonde to the G2-EXO's Impulse connector
	- The sonde must be pre-configured using YSI's KOR software to output the desired SDI-12 paremeters
- **5** Connect the Solar Pack's UW-6 plug to the EXO's UW-6 port to power the device (device will beep once when powered)
- **6** Refresh WQData LIVE and confirm the **Diagnostic Data** *Last Contact* timestamp has been updated (May take up to 1 minute**<sup>1</sup>** )
- **7** Deploy the device by screwing it onto a 2" NPT pole
- 8<sup>8</sup> Angle the solar panel by removing the outter angle adjustment bolt with the included 3/16" hex wrench, tilting to the desired angle (30° or 45°), and replacing the bolt

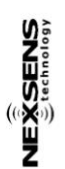

Model: G2-EXO Serial: 3014-17A01-001

**Serial LabelBody Tag: G210000** Claim Code: B94DC879 **<sup>1</sup>**A brand new modem may require up to 2 minutes to provision with the cellular provider the first time it connects to the internet.

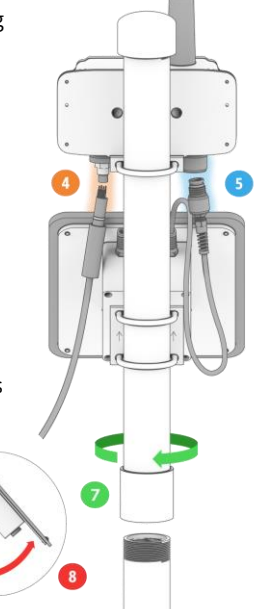

echnology

## **Troubleshooting**

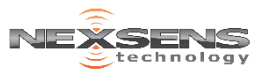

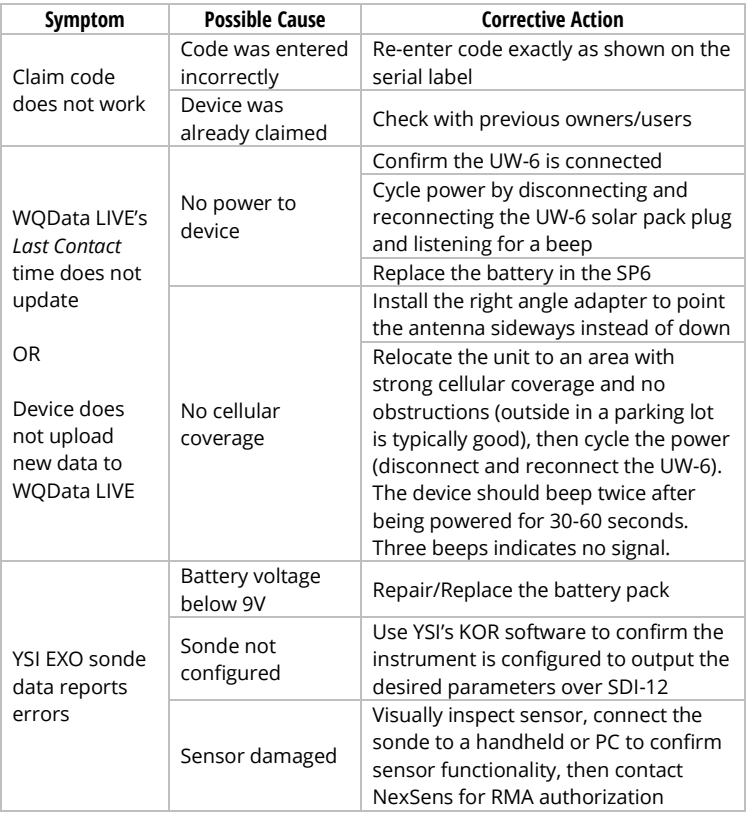

For more assistance visit:

[www.NexSens.com/Category/Knowledge-Base/G2-Series-Monitoring](http://www.nexsens.com/category/knowledge-base/g2-series-monitoring)